# MQAUSX for z/OS Cluster Configuration Manual

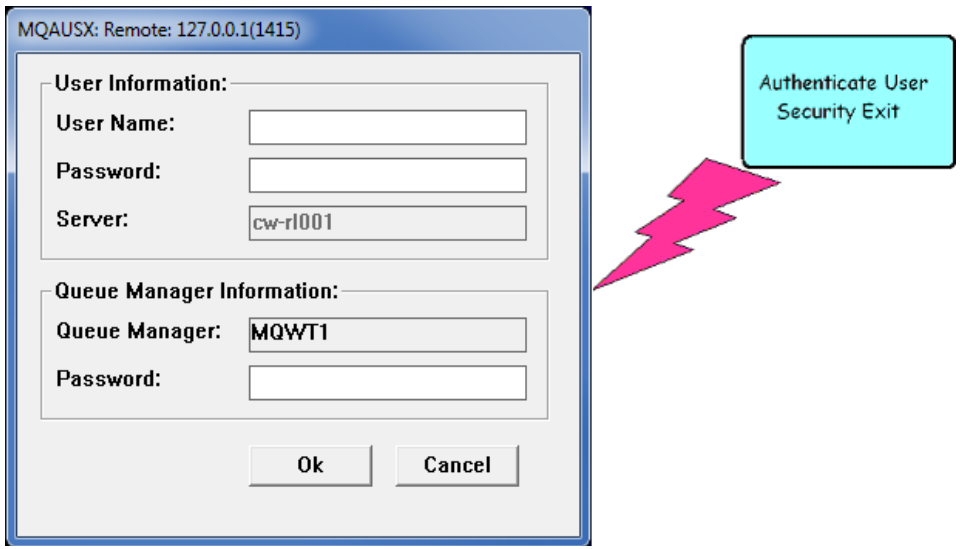

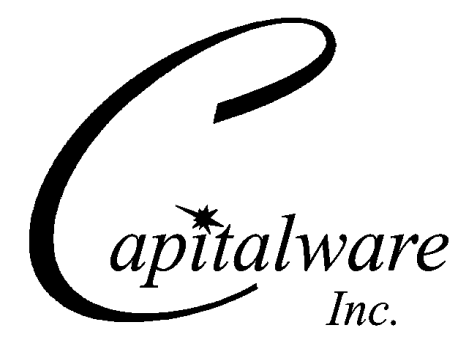

Capitalware Inc. Unit 11, 1673 Richmond Street, PMB524 London, Ontario N6G2N3 Canada sales@capitalware.com https://www.capitalware.com

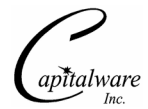

Last Updated: July 2020. © Copyright Capitalware Inc. 2007, 2020.

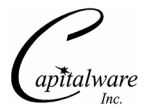

# **Table of Contents**

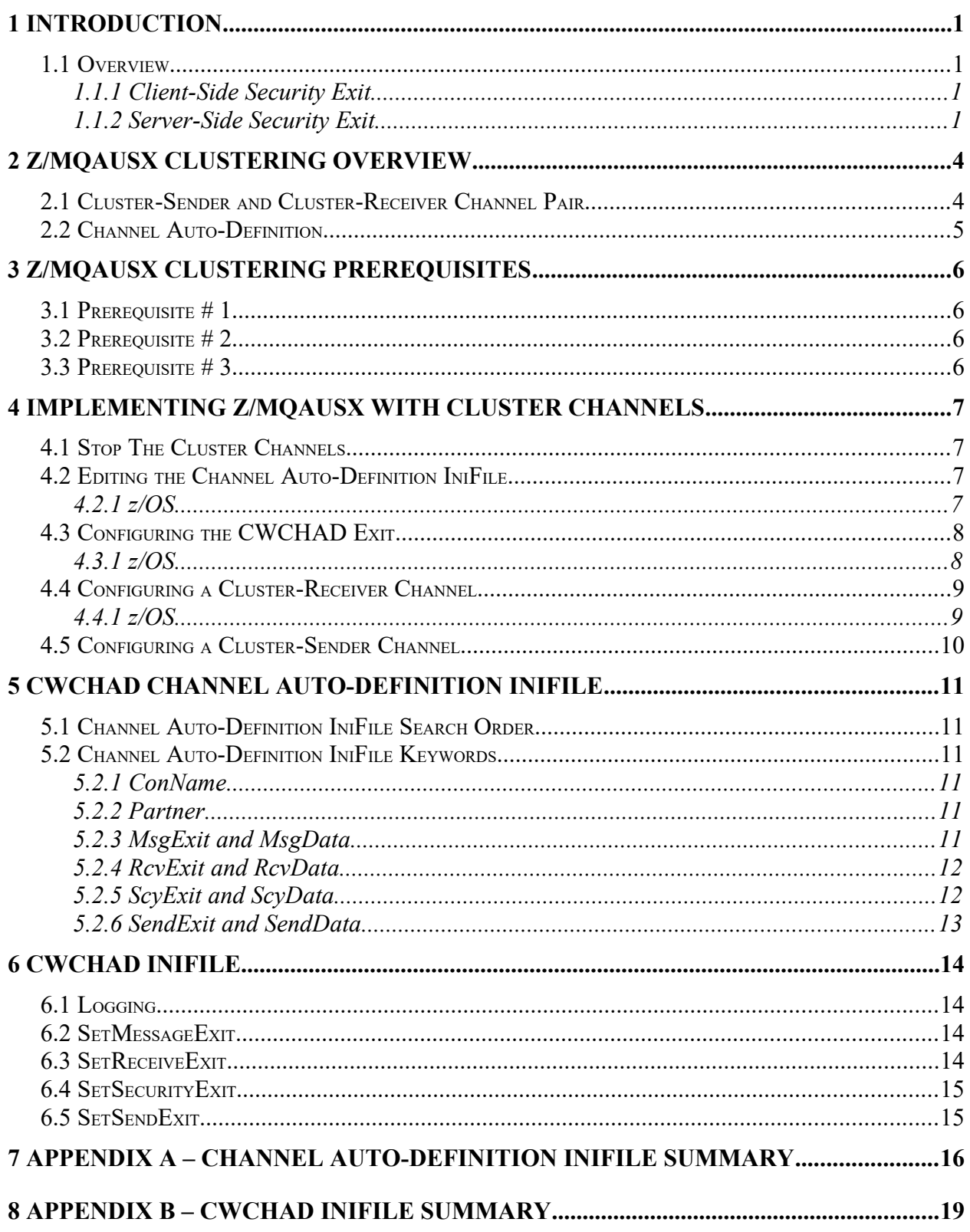

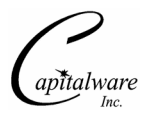

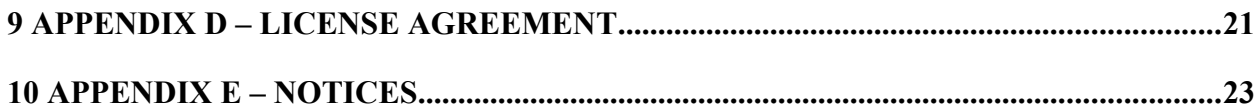

# <span id="page-4-3"></span>**1 Introduction**

## <span id="page-4-2"></span>**1.1 Overview**

*MQ Authenticate User Security Exit for z/OS* (z/MQAUSX) is a solution that allows a company to fully authenticate a user who is accessing a IBM MQ resource. It verifies the User's UserId and Password against the z/OS server's native OS system.

The security exit will operate with IBM MQ v5.3.1, v6.0, v7.0, v7.1, v8.0, v9.0, v9.1 and v9.2 in z/OS v1.4 or higher environments. It works with Server Connection, Client Connection, Sender, Receiver, Server, Requestor, Cluster-Sender and Cluster-Receiver channels of IBM MQ queue manager.

The MQ Authenticate User Security Exit for z/OS solution is comprised of 2 components: clientside security exit and server-side security exit.

#### <span id="page-4-1"></span>**1.1.1 Client-Side Security Exit**

The *client-side security exit* first checks if the server-side exit is defined for the particular channel. The client-side exit will receive a security token to be used in the encryption process of the user's password. It will prompt the user for his / her UserId and Password, encrypt the data and send it to the server-side security exit.

For each connection attempt, the server-side security exit will verify that it is an acceptable client exit attempting the connection. If so, then the server-side will send a unique security token. When the server-side security exit receives the encrypted data, it will decrypt the incoming data and then perform UserId and Password authentication against the native OS or an encrypted z/MQAUSX FBA file. If successful, the connection will be allowed.

#### <span id="page-4-0"></span>**1.1.2 Server-Side Security Exit**

The *server-side security exit* supports the concept of 'Proxy IDs'. After a user has been successfully authenticated against the native z/OS or file based validation data and the 'Proxy Mode' flag is set, then the server-side security exit will look up the user's UserID in the Proxy file for their Proxy ID. The Proxy ID will be used for all MQ interactions.

An MQAdmin can define a password for a queue manager. Hence, when enabled, a back-end application and/or end-user would need to not only know their UserID and Password but also the queue manager's Password to successfully log in. Defining and requiring a queue manager password in z/MQAUSX is equivalent to adding perimeter security to your system.

The server-side security exit has the ability to allow or restrict users from logging in with the 'CHIN' or the CHIN's Started-task UserIds. This is controlled by the server-side security exit's property keyword 'AlloMQm'.

The server-side security exit has the capability to allow or limit the incoming channel connections according to the name of the associated Server Connection channel (SVRCONN). Each Server Connection channel can be allocated a maximum number of connections and the server-side security exit will ensure that this maximum is not exceeded.

Client connections to a queue manager are limited by either channel name or the 'DefaultMCC' property keyword in the initialization file. In today's use of J2EE applications, it is a possibility that one J2EE application could overwhelm the queue manager with client connections, thus preventing any connections being made from other applications.

The MQAdmin can enable Excessive Client Connections alerting system that counts the number of connections over a period of time (i.e. Day / Hour / Minute) and writes a message to the log when the count exceeds a particular value. If the keyword WriteToEventQueue is set to 'Y' then an event message is also written to an event queue. ECC feature is designed to catch applications that are poorly written, for example, applications that continuously connect and disconnect from the queue manager for every message sent or received.

The server-side security exit has the ability to allow or restrict the incoming IP address, hostname and/or SSL DN. The server-side security exit uses a regular expression parser to parse the incoming client IP address, hostname, and/or SSL DN against a predefined regular expression pattern.

The server-side security exit has the ability to allow or restrict the incoming UserID against a group. A list of groups can be queried for the incoming UserID. The groups can be in the local OS or a group file.

For those channels where authentication is not required, the server-side security exit can be set to not perform this function. This is controlled by the server-side security exit's property keyword 'NoAuth'.

The server-side security exit, when in non-authentication mode, has the ability to allow or restrict users from connecting with a blank UserID value. This is controlled by the server-side security exit's property keyword 'AllowBlankUserID'.

The server-side security exit, when in non-authentication mode, has the ability to allow or restrict the incoming UserID. The server-side security exit uses a regular expression parser to parse the incoming client UserID against a predefined regular expression pattern.

#### *z/MQAUSX is 4 products in 1*

- 1. If the client application is configured with the client-side security exit then the user credentials are encrypted and sent to the remote queue manager. This is the best level of security.
- 2. If the client application is not configured with the client-side security exit and the clientside AND server-side are at MQ V8 then MQ V8 will encrypt the user credentials as they flow from the client application to the queue manager.
- 3. If the client application is not configured with the client-side security exit then the user credentials are sent in plain text to the remote queue manager. This feature is available for Java/JMS, Java and C# DotNet client applications. For native applications (i.e. C/C+ +), then the application must use and populate the MQCSP structure with the UserID and Password.
	- Using MQAUSX with No Client-side Security Exit Part 1 (coding examples) http://www.capitalware.com/rl\_blog/?p=638
	- Using MQAUSX with No Client-side Security Exit Part 2 (configuring tools like MQ Explorer, SupportPac MO71, MQ Visual Edit, etc..) http://www.capitalware.com/rl\_blog/?p=659
- 4. If the MQAdmin sets the z/MQAUSX IniFile parameter NoAuth to Y then it functions just like MQ Standard Security Exit for z/OS (z/MQSSX). z/MQSSX does not authenticate. It filters the incoming connection based on UserID, IP address, hostname and/or SSL DN.

# <span id="page-7-1"></span>**2 z/MQAUSX Clustering Overview**

This section provides an overview of how z/MQAUSX can authenticate the UserId and Password of the connection request from one queue manager to any queue manager participating in the cluster.

# <span id="page-7-0"></span>**2.1 Cluster-Sender and Cluster-Receiver Channel Pair**

As mentioned in Chapter 1, z/MQAUSX is comprised of 2 MQ security exits: client-side and server-side security exit. As noted below (in  $\overline{yellow}$ ) in the diagram, the  $z/MOAUSX$  client-side security exit works with the Cluster-Sender (CLUSSDR) channel and the z/MQAUSX serverside security exit works with the Cluster-Receiver (CLUSRCVR) channel.

There is a Message Channel Agent (MCA) at each end of the channel. The MCA is a component that handles the sending and receiving of messages between queue managers. Before the MCA can send and receive messages, the UserId and Password must be authenticated as detailed below:

- $\triangleright$  The MCA that is running the Cluster-Sender channel will call z/MQAUSX client-side security exit to send a security message that contains the UserId and encrypted Password across the channel to the Cluster-Receiver channel.
- $\triangleright$  The MCA that is running the Cluster-Receiver channel will call z/MQAUSX server-side security exit to authenticate the incoming UserId and encrypted Password.

After the UserId and Password has been successfully authenticated, the channel will go to a 'Running' state and the messages will flow along the channel.

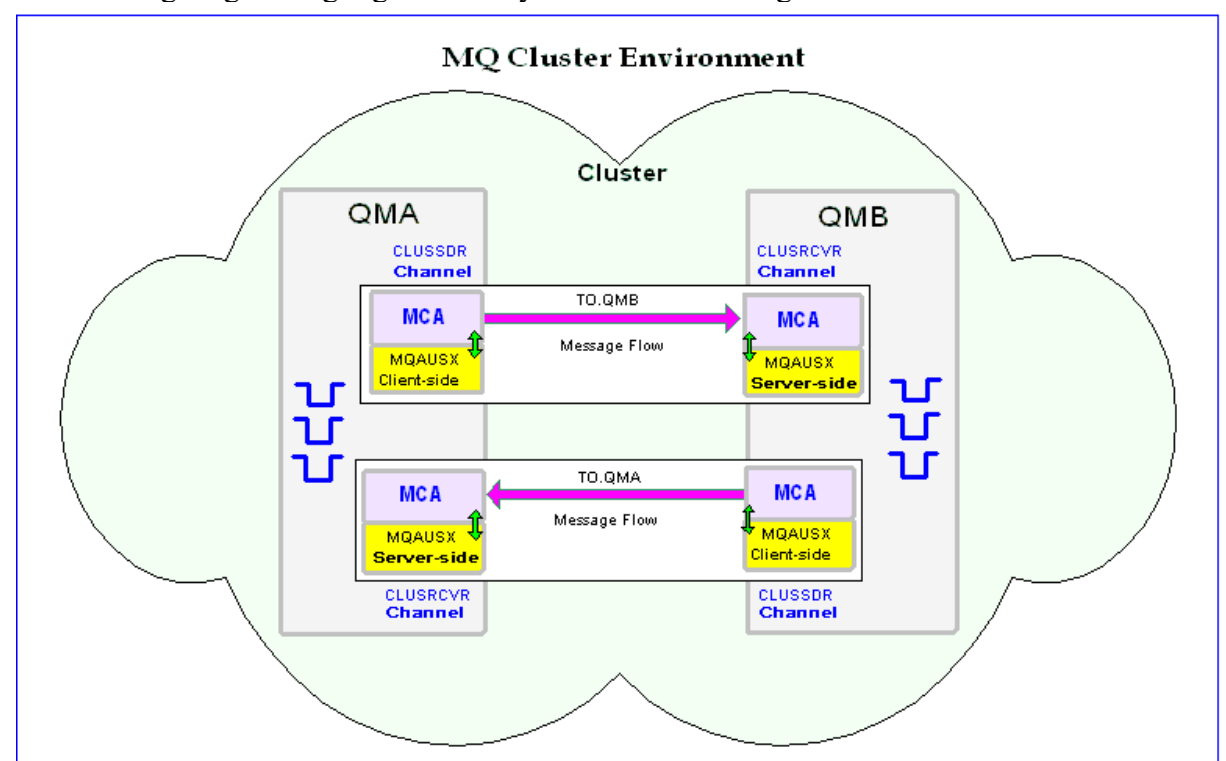

The following diagram highlights security exits in a clustering environment:

## <span id="page-8-0"></span>**2.2 Channel Auto-Definition**

When a queue manager has joined a cluster, MCA creates, by auto-definition, the Cluster-Sender channel from the attributes of the Cluster-Receiver channel. If an MQAdmin manually defines a Cluster-Sender channel, the queue manager will automatically modify those values to match the Cluster-Receiver channel's attributes. In other words, the MQAdmin cannot modify an autocreated Cluster-Sender channel via MQSC commands.

To explicitly set the Cluster-Sender channel attributes, a Channel Auto-Definition exit must be used. The z/MQAUSX installation package includes a Channel Auto-Definition exit called *CWCHAD*.

The CWCHAD exit has been designed to override 9 attributes of a Cluster-Sender channel as listed below:

- $\triangleright$  CONNAME The connection information for the channel
- $\triangleright$  MSGEXIT The message exit name for the channel
- $\triangleright$  MSGDATA The message exit data for the channel
- $\triangleright$  RCVEXIT The receive exit name for the channel
- $\triangleright$  RCVDATA The receive exit data for the channel
- $\triangleright$  SCYEXIT The security exit name for the channel
- $\triangleright$  SCYDATA The security exit data for the channel
- $\triangleright$  SENDEXIT The send exit name for the channel
- $\triangleright$  SENDDATA The send exit data for the channel

The CWCHAD exit does not only work with auto-created Cluster-Sender channels but as an added bonus, it also works with these other channels: Cluster-Receiver, Receiver and Server-Connection channels.

# <span id="page-9-3"></span>**3 z/MQAUSX Clustering Prerequisites**

This section details the necessary steps that must be completed *BEFORE* implementing z/MQAUSX and the CWCHAD exit in a MQ clustering environment. The implementation of security exits in an MQ clustering environment is extremely complex and must be completed very carefully.

## <span id="page-9-2"></span>**3.1 Prerequisite # 1**

The MQAdmin must read and understand Chapters 1 through 4 of IBM's *IBM MQ Queue Manager Clusters* manual. The IBM IBM MQ manuals can be found at the following link: [http://www.ibm.com/software/integration/MQ/library/](http://www.ibm.com/software/integration/wmq/library/)

# <span id="page-9-1"></span>**3.2 Prerequisite # 2**

The MQAdmin must make sure that all of the cluster channels have been successfully started. i.e. all cluster channels must have a channel status of 'Running'.

## <span id="page-9-0"></span>**3.3 Prerequisite # 3**

MQAdmin must stop and restart all Cluster-Sender channels (since the Channel Auto-Definition does not kick-in until they have been restarted) at least twice (yes, twice). They must have a channel status of 'Running'. *This step is absolutely crucial.*

# <span id="page-10-3"></span>**4 Implementing z/MQAUSX with Cluster Channels**

This section describes the necessary steps to enable z/MQAUSX and the CWCHAD exit with cluster channels. All steps must be followed exactly. i.e. no skipping of steps.

## <span id="page-10-2"></span>**4.1 Stop The Cluster Channels**

The MQAdmin must stop *ALL* CLUSSDR and CLUSRCVR channels (to which you are applying the z/MQAUSX security exits to). *The channels must be in the 'Stopped' state before continuing any further.*

## <span id="page-10-1"></span>**4.2 Editing the Channel Auto-Definition IniFile**

This section describes the necessary entries to enable the CWCHAD exit. Please review Chapter 5 for more information on editing the Channel Auto-Definition IniFile.

Notes:

- The MQAdmin can simply use the **[default]** section if all of the cluster channels will be authenticated with the same UserId and Password. Otherwise, the MQAdmin will need to create a new section for each CLUSSDR channel in the Channel Auto-Definition IniFile.
- If the MQAdmin did not perform a default install of z/MQAUSX then they will need to update the value of ScyExit to reflect the new path information.
- If the MQAdmin wishes to have a different Path and/or filename for the Client IniFile then they will need to update the value of ScyData to reflect the new path information.

#### <span id="page-10-0"></span>**4.2.1 z/OS**

For z/OS, a sample Channel Auto-Definition IniFile with the name: DD *CHADCS* has been included with the z/MQAUSX installation package.

The following is the contents of the DD *CHADCS*:

[TO.QMGRNAME] ScyExit=MQAUSXCL ScyData=CLNTINI [default] ScyExit=MQAUSXCL ScyData=CLNTINI

## <span id="page-11-1"></span>**4.3 Configuring the CWCHAD Exit**

This section describes how to configure the CWCHAD exit for a queue manager.

#### *Note: Do NOT alter the QMGR CHAD parameter, as it is not required for clustering.*

#### <span id="page-11-0"></span>**4.3.1 z/OS**

For z/OS, CHADEXIT will contain the following values, assuming a default install:

 CHADEXIT **CWCHAD** 

The following is an example of an MQSC command:

ALTER QMGR CHADEXIT('CWCHAD')

# <span id="page-12-1"></span>**4.4 Configuring a Cluster-Receiver Channel**

This section describes the necessary entries to enable the server-side security exit on a Cluster-Receiver Channel. The server-side security exit and its data will be applied to 2 fields of the Cluster-Receiver Channel. The MQ Administrator will need to update these 2 fields of the Cluster-Receiver Channel.

For more information on server-side IniFile parameters, please review *Appendix A* of the *MQAUSX for z/OS Server-side Installation and Operation* manual.

#### <span id="page-12-0"></span>**4.4.1 z/OS**

For z/OS, SCYEXIT and SCYDATA will contain the following values, assuming a default install:

- SCYEXIT **MQAUSX**
- SCYDATA MQAUSXIN

The following is an example of an MQSC command for creating a Cluster-Receiver Channel with the server-side security exit and its data:

```
DEFINE CHANNEL ('TO.QMA') CHLTYPE(CLUSRCVR) +
        TRPTYPE(TCP) +
        CONNAME(127.0.0.1(1414) +
        SCYEXIT('MQAUSX') +
       SCYDATA('MQAUSXIN') +
        REPLACE
```
# <span id="page-13-0"></span>**4.5 Configuring a Cluster-Sender Channel**

There is no z/MQAUSX configuration required for the Cluster-Sender channel, as the CWCHAD exit will handle the setting of the values of the SCYEXIT and SCYDATA fields.

# <span id="page-14-5"></span>**5 CWCHAD Channel Auto-Definition IniFile**

This section describes how to configure the CWCHAD Channel Auto-Definition IniFile.

# <span id="page-14-4"></span>**5.1 Channel Auto-Definition IniFile Search Order**

The CWCHAD exit supports individual DD *CHADCS* file.

## <span id="page-14-3"></span>**5.2 Channel Auto-Definition IniFile Keywords**

IniFile keywords are grouped together in sections. A section name is the actual CLUSSDR channel name. A section name is surrounded by square brackets ('[' and ']').

```
[SECTION-NAME]
ScyExit=keyword-value
ScyData= keyword-value
```
To specify default values for any Channel Auto-Definition IniFile keyword, use the default section. The default section is optional.

[default] ScyExit=MQAUSXCL ScyData=CLNTINI

The IniFile supports the following keywords and their respective values:

#### <span id="page-14-2"></span>**5.2.1 ConName**

The ConName keyword specifies a value to override the current CONNAME field in the CLUSSDR channel definition. ConName is optional. If the keyword is not specified or its value is blank then no override is performed.

#### <span id="page-14-1"></span>**5.2.2 Partner**

The Partner keyword specifies a value to be verified against the incoming connection request's Partner name. Partner is optional. If the keyword is not specified or its value is blank then no check is performed.

#### <span id="page-14-0"></span>**5.2.3 MsgExit and MsgData**

The MsgExit and MsgData keywords are only used if SetMessageExit is set to 'Y' in the DD SYSCHAD.

#### **5.2.3.1 MsgExit**

The MsgExit keyword specifies a value in order to override the current MSGEXIT field in the CLUSSDR channel definition. MsgExit is optional. If the keyword is not specified or its value is blank then no override is performed.

#### **5.2.3.2 MsgData**

The MsgData keyword specifies a value in order to override the current MSGDATA field in the CLUSSDR channel definition. MsgData is optional. If the keyword is not specified or its value is blank then no override is performed.

Below is a sample Channel Auto-Definition IniFiles using MsgExit and MsgData entries:

```
[TO.OMGRNAME]
MsgExit=MsgExit
MsgData= MyData
```
#### <span id="page-15-1"></span>**5.2.4 RcvExit and RcvData**

The RcvExit and RcvData keywords are only used if SetReceiveExit is set to 'Y' in the DD SYSCHAD.

#### **5.2.4.1 RcvExit Keyword**

The RcvExit keyword specifies a value in order to override the current RCVEXIT field in the CLUSSDR channel definition. RcvExit is optional. If the keyword is not specified or its value is blank then no override is performed.

#### **5.2.4.2 RcvData Keyword**

The RcvData keyword specifies a value in order to override the current RCVDATA field in the CLUSSDR channel definition. RcvData is optional. If the keyword is not specified or its value is blank then no override is performed.

Below is a sample Channel Auto-Definition IniFiles using RcvExit and RcvData entries:

```
[TO.QMGRNAME]
RcvExit=RcvExit
RcvData= MyData
```
#### <span id="page-15-0"></span>**5.2.5 ScyExit and ScyData**

The ScyExit and ScyData keywords are only used if SetSecurityExit is set to 'Y' in the DD SYSCHAD.

#### **5.2.5.1 ScyExit**

The ScyExit keyword specifies a value in order to override the current SCYEXIT field in the CLUSSDR channel definition. ScyExit is optional. If the keyword is not specified or its value is blank then no override is performed.

#### **5.2.5.2 ScyData**

ScyData The ScyData keyword specifies a value in order to override the current SCYDATA field in the CLUSSDR channel definition. ScyData is optional. If the keyword is not specified or its value is blank then no override is performed.

Below is a sample Channel Auto-Definition IniFiles using ScyExit and ScyData entries:

```
[TO.QMGRNAME]
ScyExit=MQAUSXCL
ScyData=CLNTINI
```
#### <span id="page-16-0"></span>**5.2.6 SendExit and SendData**

The SendExit and SendData keywords are only used if SetSendExit is set to 'Y' in the DD SYSCHAD.

#### **5.2.6.1 SendExit**

The SendExit keyword specifies a value in order to override the current SENDEXIT field in the CLUSSDR channel definition. SendExit is optional. If the keyword is not specified or its value is blank then no override is performed.

#### **5.2.6.2 SendData**

The SendData keyword specifies a value in order to override the current SENDDATA field in the CLUSSDR channel definition. SendData is optional. If the keyword is not specified or its value is blank then no override is performed.

Below is a sample Channel Auto-Definition IniFiles using SendExit and SendData entries:

```
[TO.QMGRNAME]
SendExit=SendExit
SendData=MyData
```
# <span id="page-17-3"></span>**6 CWCHAD IniFile**

This section describes how to configure the CWCHAD IniFile. The DD *SYSCHAD* file is optional.

# <span id="page-17-2"></span>**6.1 Logging**

This section describes the necessary entries to enable CWCHAD to record log information. To enable and control logging, you need 2 keywords in the IniFile:

- 1. **LogMode** specifies what type of logging the user wishes to have. LogMode supports 4 values  $[Q/N/V/D]$  where Q is Quiet, N is Normal, V is Verbose and D is Debug. The default value is N.
- 2. **LogFile** specifies the location of the log file. The default values are as follows:

For z/OS:

### LogFile=SYSPRINT

LogMode=N LogFile=SYSPRINT

# <span id="page-17-1"></span>**6.2 SetMessageExit**

This section describes the necessary steps to enable the overriding of the channel's MSGEXIT and MSGDATA fields. SetMessageExit specifies whether or not the CWCHAD exit will override the MSGEXIT and MSGDATA fields.

SetMessageExit can have a value of either Y or N. If you want the CWCHAD exit to override the MSGEXIT and MSGDATA fields, set the SetMessageExit value to Y as shown below.

SetMessageExit=Y

# <span id="page-17-0"></span>**6.3 SetReceiveExit**

This section describes the necessary steps to enable the overriding of the channel's RCVEXIT and RCVDATA fields. SetReceiveExit specifies whether or not the CWCHAD exit will override the RCVEXIT and RCVDATA fields.

#### **MQAUSX for z/OS Cluster Configuration Manual Page** 14

SetReceiveExit can have a value of either Y or N. If you want the CWCHAD exit to override the RCVEXIT and RCVDATA fields, set the SetReceiveExit value to Y as shown below.

SetReceiveExit=Y

# <span id="page-18-1"></span>**6.4 SetSecurityExit**

This section describes the necessary steps to enable the overriding of the channel's SCYEXIT and SCYDATA fields. SetSecurityExit specifies whether or not the CWCHAD exit will override the SCYEXIT and SCYDATA fields.

SetSecurityExit can have a value of either Y or N. If you want the CWCHAD exit to override the SCYEXIT and SCYDATA fields, set the SetSecurityExit value to Y as shown below.

SetSecurityExit=Y

## <span id="page-18-0"></span>**6.5 SetSendExit**

This section describes the necessary steps to enable the overriding of the channel's SENDEXIT and SENDDATA fields. SetSendExit specifies whether or not the CWCHAD exit will override the SENDEXIT and SENDDATA fields.

SetSendExit can have a value of either Y or N. If you want the CWCHAD exit to override the SENDEXIT and SENDDATA fields, set the SetSendExit value to Y as shown below.

SetSendExit=Y

# <span id="page-19-0"></span>**7 Appendix A – Channel Auto-Definition IniFile Summary**

A sample Channel Auto-Definition IniFile below is the DD *CLUSCS* supplied for z/OS.

[TO.QMGRNAME] ScyExit=MQAUSXCL ScyData=CLNTINI [default] ScyExit=MQAUSXCL ScyData=CLNTINI

IniFile keywords are grouped together in sections. A section name is the actual CLUSSDR channel name. A section name is surrounded by square brackets ('[' and ']'). To specify default values for any Channel Auto-Definition IniFile keyword, use the default section. The default section is optional. The IniFile supports the following keywords and their respective values:

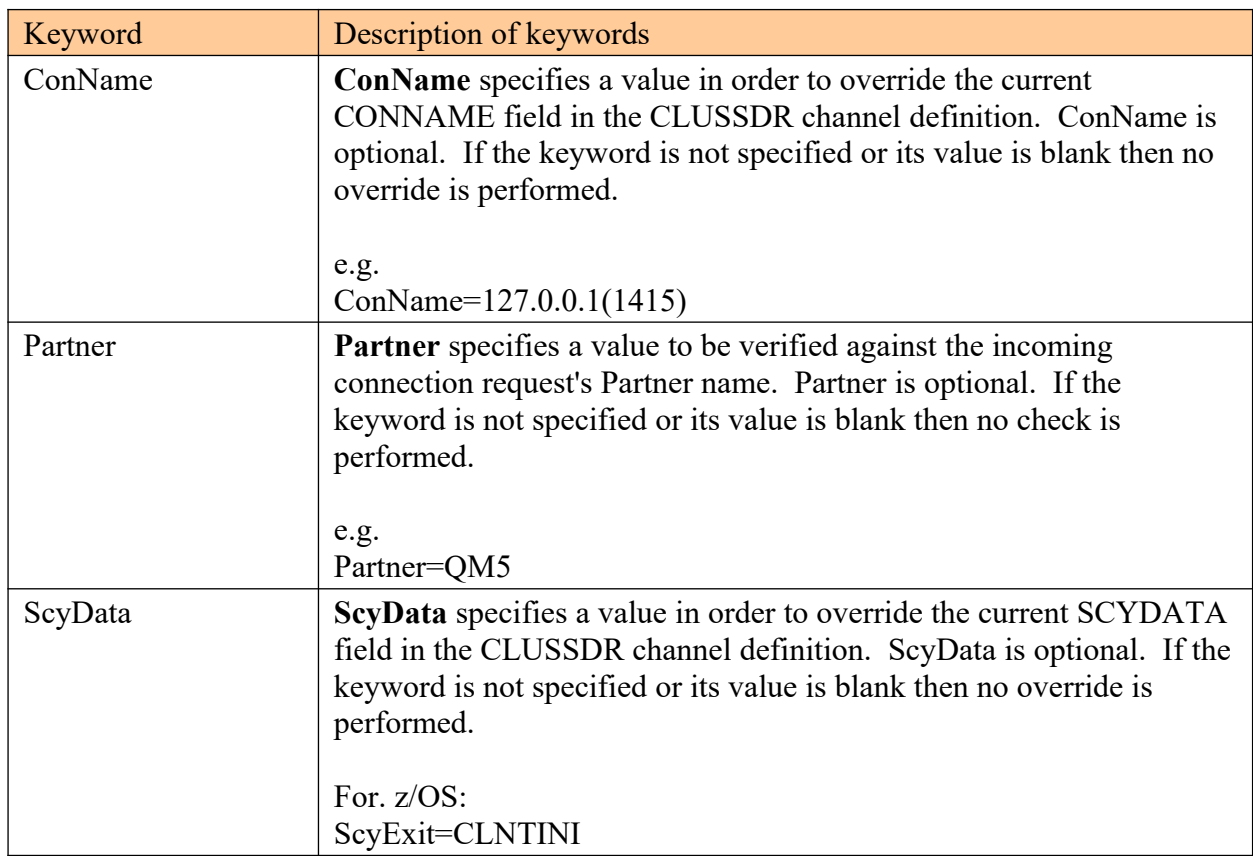

#### **Note: Keywords are case sensitive**.

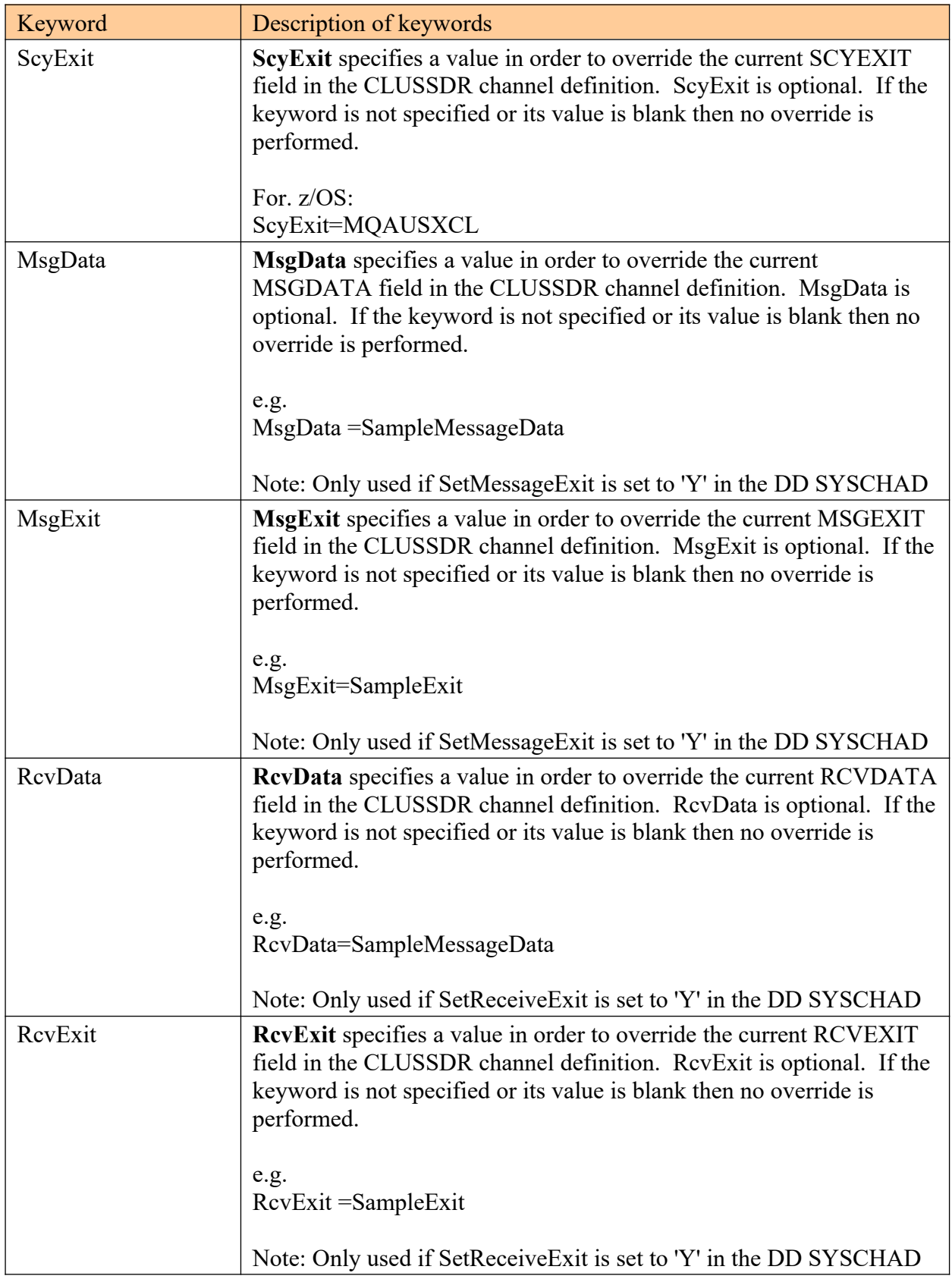

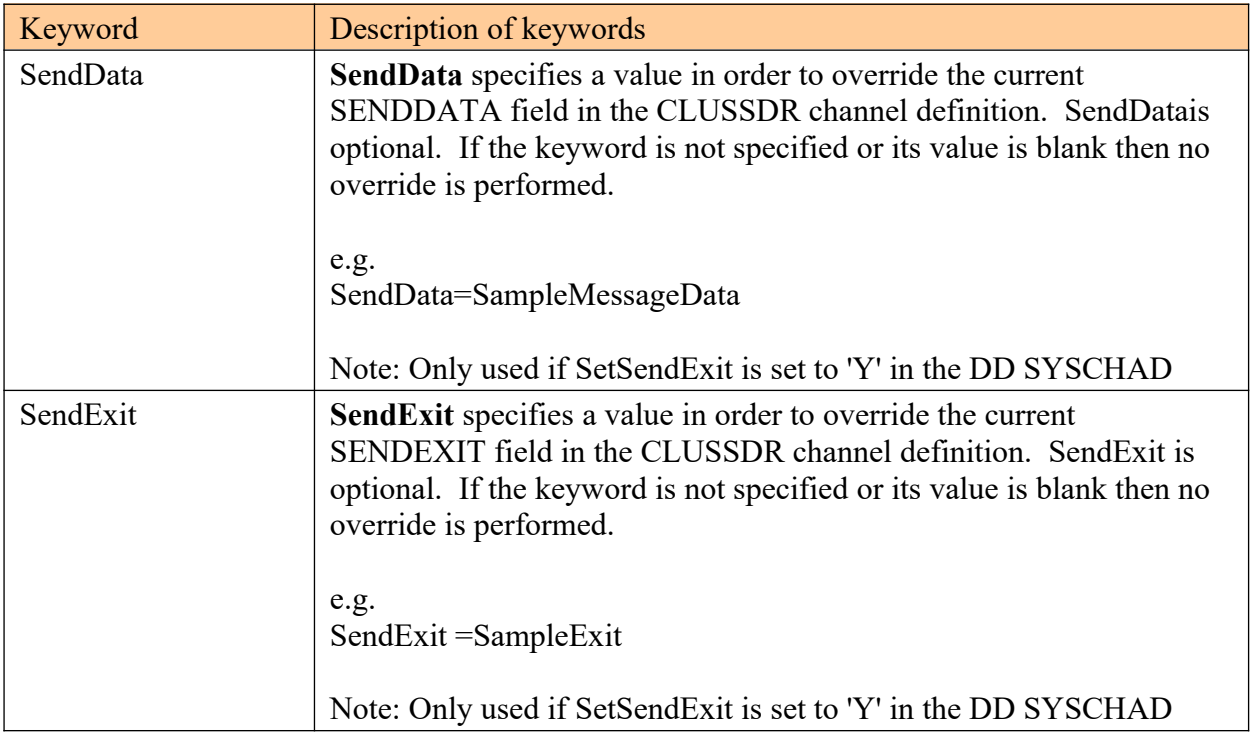

# <span id="page-22-0"></span>**8 Appendix B – CWCHAD IniFile Summary**

The CWCHAD IniFile is optional. The sample CWCHAD IniFile below is the z/OS IniFile DD *SYSCHAD*.

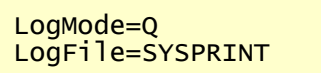

The CWCHAD IniFile supports the following keywords and their respective values:

#### **Note: Keywords are case sensitive**.

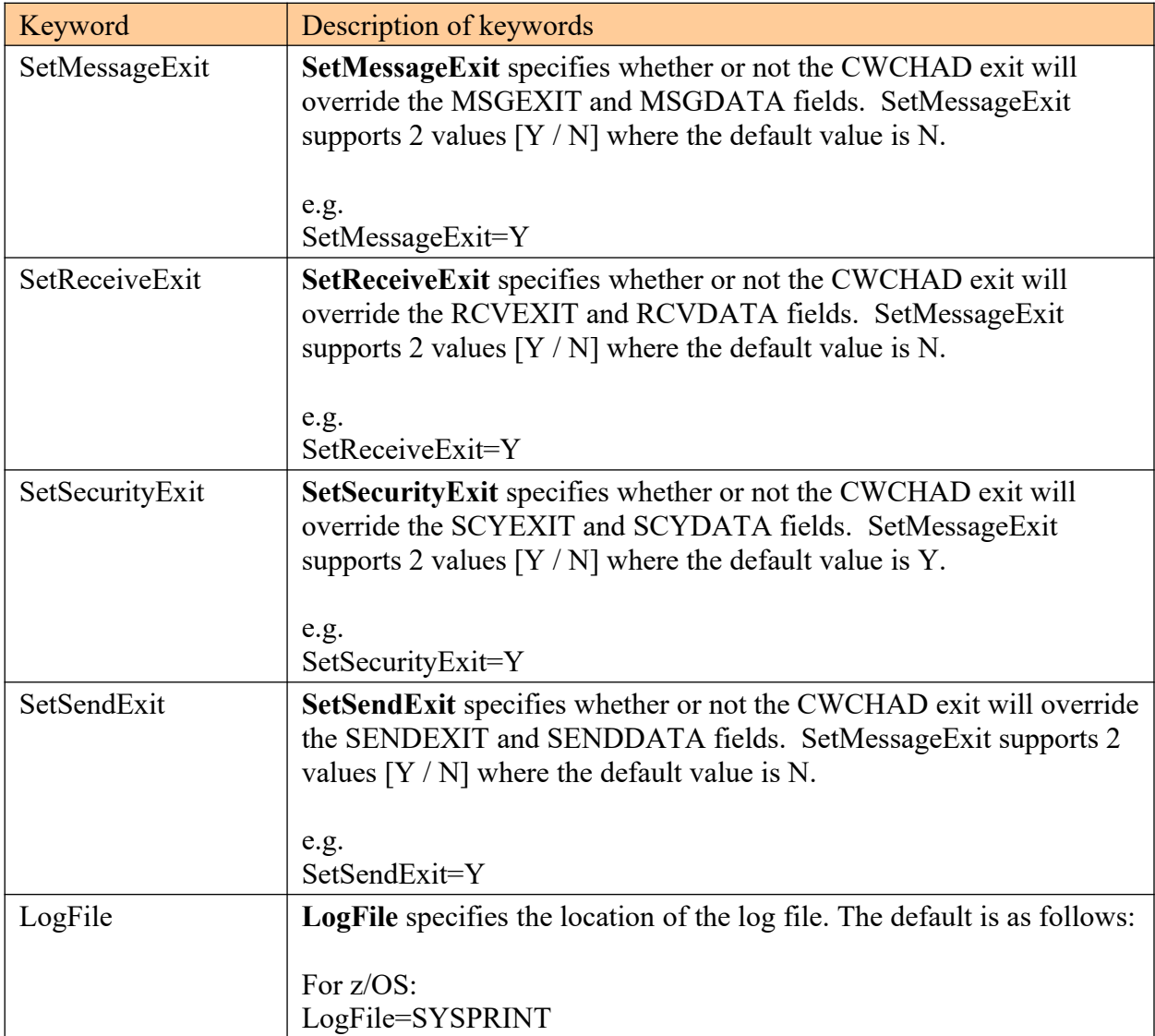

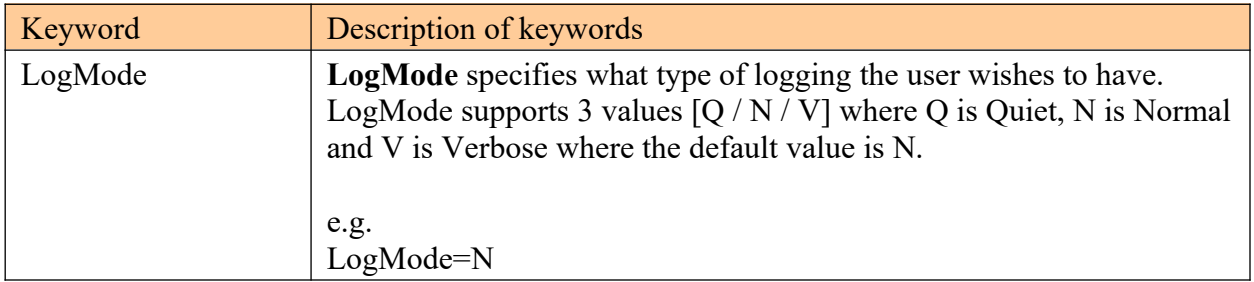

# <span id="page-24-0"></span>**9 Appendix D – License Agreement**

This is a legal agreement between you (either an individual or an entity) and Capitalware Inc. By opening the sealed software packages (if appropriate) and/or by using the SOFTWARE, you agree to be bound by the terms of this Agreement. If you do not agree to the terms of this Agreement, promptly return the disk package and accompanying items for a full refund. SOFTWARE LICENSE

1. GRANT OF LICENSE. This License Agreement (License) permits you to use one copy of the software product identified above, which may include user documentation provided in on-line or electronic form (SOFTWARE). The SOFTWARE is licensed as a single product, to an individual user, or group of users for Muliple User Licenses and Site Licenses. This Agreement requires that each user of the SOFTWARE be Licensed, either individually, or as part of a group. A Multi-User License provides for a specified number of users to use this SOFTWARE at any time. This does not provide for concurrent user Licensing. Each user of this SOFTWARE must be covered either individually, or as part of a group Multi-User License. The SOFTWARE is in use on a computer when it is loaded into the temporary memory (i.e. RAM) or installed into the permanent memory (e.g. hard disk) of that computer. This software may be installed on a network provided that appropriate restrictions are in place limiting the use to registered users only.

2. COPYRIGHT. The SOFTWARE is owned by Capitalware Inc. and is protected by United States Of America and Canada copyright laws and international treaty provisions. You may not copy the printed materials accompanying the SOFTWARE (if any), nor print copies of any user documentation provided in on-line or electronic form. You must not redistribute the registration codes provided, either on paper, electronically, or as stored in the files MQAUSX IniFile or any other form.

3. OTHER RESTRICTIONS. The registration notification provided, showing your authorization code and this License is your proof of license to exercise the rights granted herein and must be retained by you. You may not rent or lease the SOFTWARE, but you may transfer your rights under this License on a permanent basis, provided you transfer this License, the SOFTWARE and all accompanying printed materials, retain no copies, and the recipient agrees to the terms of this License. You may not reverse engineer, decompile, or disassemble the SOFTWARE, except to the extent the foregoing restriction is expressly prohibited by applicable law.

#### LIMITED WARRANTY

LIMITED WARRANTY. Capitalware Inc. warrants that the SOFTWARE will perform substantially in accordance with the accompanying printed material (if any) and on-line documentation for a period of 365 days from the date of receipt.

CUSTOMER REMEDIES. Capitalware Inc. entire liability and your exclusive remedy shall be, at Capitalware Inc. option, either (a) return of the price paid or (b) repair or replacement of the SOFTWARE that does not meet this Limited Warranty and that is returned to Capitalware Inc. with a copy of your receipt. This Limited Warranty is void if failure of the SOFTWARE has resulted from accident, abuse, or misapplication. Any replacement SOFTWARE will be

warranted for the remainder of the original warranty period or thirty (30) days, whichever is longer.

NO OTHER WARRANTIES. To the maximum extent permitted by applicable law, Capitalware Inc. disclaims all other warranties, either express or implied, including but not limited to implied warranties of merchantability and fitness for a particular purpose, with respect to the SOFTWARE and any accompanying written materials.

NO LIABILITY FOR CONSEQUENTIAL DAMAGES. To the maximum extent permitted by applicable law, in no event shall Capitalware Inc. be liable for any damages whatsoever (including, without limitation, damages for loss of business profits, business interruption, loss of business information, or other pecuniary loss) arising out of the use or inability to use the SOFTWARE, even if Capitalware Inc. has been advised of the possibility of such damages.

# <span id="page-26-0"></span>**10 Appendix E – Notices**

#### **Trademarks:**

AIX, IBM, MQSeries, OS/2 Warp, OS/400, iSeries, MVS, OS/390, WebSphere, IBM MQ and z/ OS are trademarks of International Business Machines Corporation.

HP-UX is a trademark of Hewlett-Packard Company.

Intel is a registered trademark of Intel Corporation.

Java, J2SE, J2EE, Sun and Solaris are trademarks of Sun Microsystems Inc.

Linux is a trademark of Linus Torvalds.

Mac OS X is a trademark of Apple Computer Inc.

Microsoft, z/OS, z/OS NT, and the z/OS logo are trademarks of Microsoft Corporation.

UNIX is a registered trademark of the Open Group.

WebLogic is a trademark of BEA Systems Inc.